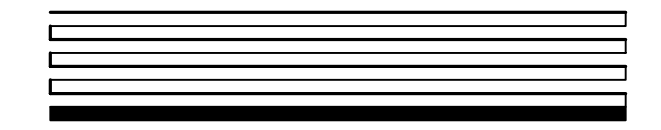

# **NodeLoad Utility User's Guide**

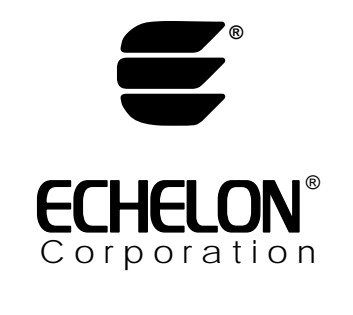

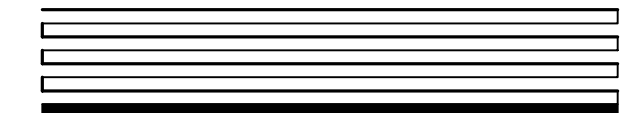

078-0286-01F

Echelon, LON, LONWORKS, *i*.LON, LonTalk, LNS, Neuron, 3120, 3150, and the Echelon logo are trademarks of Echelon Corporation registered in the United States and other countries. OpenLDV and 3170 are trademarks of Echelon Corporation.

Other brand and product names are trademarks or registered trademarks of their respective holders.

Neuron Chips and other OEM Products were not designed for use in equipment or systems which involve danger to human health or safety or a risk of property damage and Echelon assumes no responsibility or liability for use of these products in such applications.

Parts manufactured by vendors other than Echelon and referenced in this document have been described for illustrative purposes only, and may not have been tested by Echelon. It is the responsibility of the customer to determine the suitability of these parts for each application.

ECHELON MAKES AND YOU RECEIVE NO WARRANTIES OR CONDITIONS, EXPRESS, IMPLIED, STATUTORY OR IN ANY COMMUNICATION WITH YOU, AND ECHELON SPECIFICALLY DISCLAIMS ANY IMPLIED WARRANTY OF MERCHANTABILITY OR FITNESS FOR A PARTICULAR PURPOSE.

No part of this publication may be reproduced, stored in a retrieval system, or transmitted, in any form or by any means, electronic, mechanical, photocopying, recording, or otherwise, without the prior written permission of Echelon Corporation.

Printed in the United States of America. Copyright © 2004, 2009 by Echelon Corporation.

Echelon Corporation www.echelon.com

## Contents

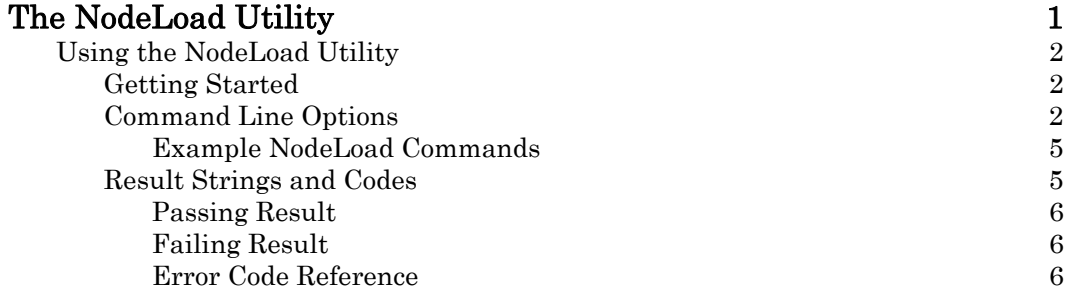

## **The NodeLoad Utility**

The NodeLoad Utility lets you download transceiver parameters or application software into Echelon's Free Topology Smart Transceivers (FT 3120®, FT 3150®, and FT 5000 Smart Transceivers), Echelon's Power Line Smart Transceivers (PL 3120, PL 3150, and PL 3170™ Smart Transceivers), and Echelon's Neuron® 5000 Processor, even after they have been soldered into a device.

### **Using the NodeLoad Utility**

The NodeLoad utility is a Microsoft® Windows® console application that you can call from your functional test software. The NodeLoad utility is compatible with most LONWORKS<sup>®</sup> network interface adapters, including the following devices:

- $i.$  LON<sup>®</sup> 10 Ethernet Adapter
- i.LON 100 Internet Server
- U10 and U20 USB Network Interface
- PCLTA-21 PCI Network Interface
- PCC-10 PC Card Network Interface
- SLTA-10 Serial LonTalk<sup>®</sup> Adapter

The NodeLoad utility is not limited to the interface adapters listed. Any interface that supports the LDV32.DLL should work with the NodeLoad utility.

#### *Getting Started*

Before calling NodeLoad, make sure that the network interface driver for the selected network interface is installed and is appropriately configured for your hardware. See the documentation for your selected network interface for details.

Open the Windows command prompt:

- For Windows XP: From the Start menu, select Programs **→** Accessories **→** Command Prompt. Set the path to the folder that contains the NodeLoad utility.
- For Windows Vista: Click the Start icon, click All Programs, expand the Accessories menu, then click Command Prompt. Set the path to the folder that contains the NodeLoad utility.

You can now run NodeLoad.

#### *Command Line Options*

The NodeLoad utility accepts the command line arguments listed in the following table.

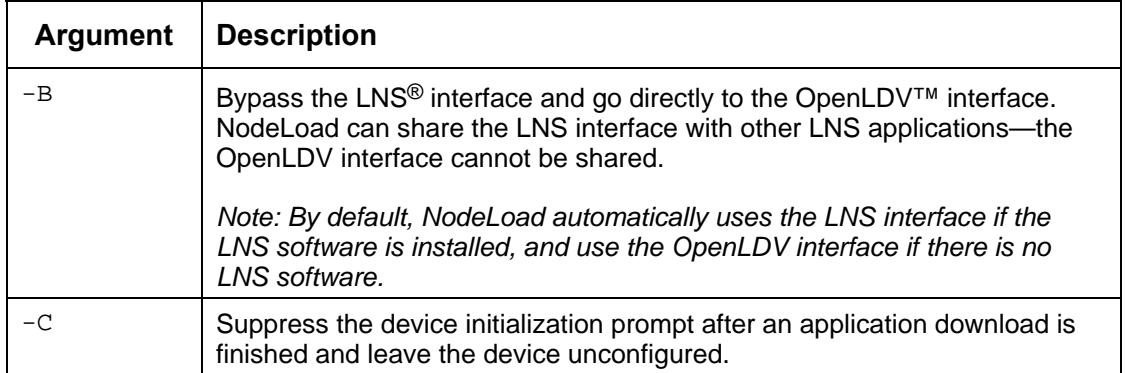

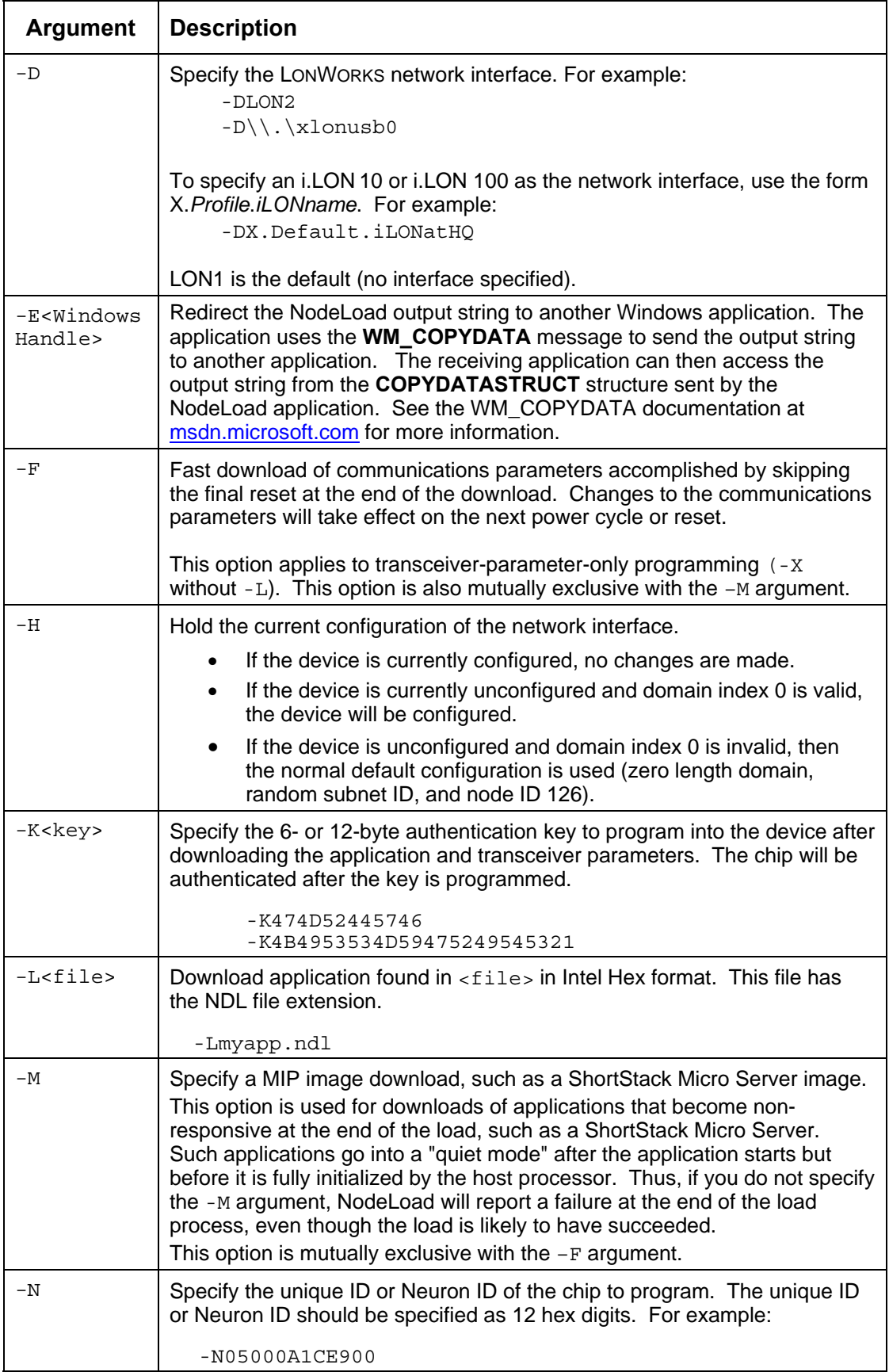

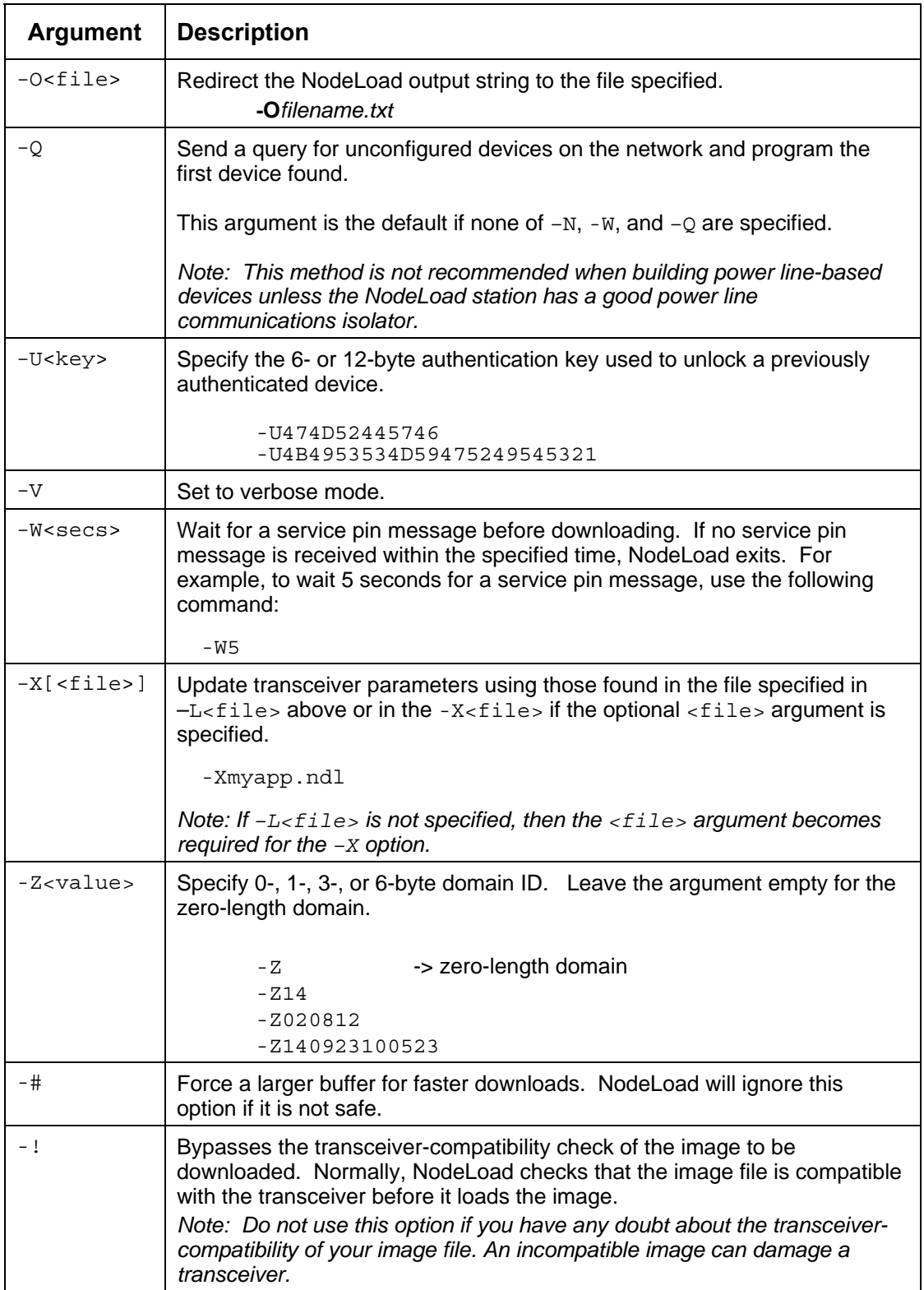

#### **Example NodeLoad Commands**

Here are five examples that use the NodeLoad commands.

1. This example command opens LON1, finds a device, downloads an application named "test", and sets the transceiver parameters:

nodeload –Ltest.ndl –Xtest.ndl

2. This example command opens LON2, waits 3 seconds for a service pin message, and downloads the transceiver parameters.

nodeload –DLON2 –W3 –Xtest.ndl

3. This example command opens LON1, waits 10 seconds for a service pin message, and downloads an application named "test" from a directory named "C:\myApplication".

nodeload –DLON1 –W10 –L"C:\myApplication\test.ndl"

4. This example command opens LON1, specifies the Neuron ID of the node to load, and downloads only the application.

nodeload –N050012AC1D00 –Ltest.ndl

5. This example command opens LON1, waits 20 seconds for a service pin message, specifies a ShortStack Micro Server image, and specifies the image name.

nodeload –Dlon1 –W20 –M –Lss210\_ft3120e4\_20000khz.ndl

#### *Result Strings and Codes*

When NodeLoad completes, it returns a result string by the calling application to determine success or failure.

Errors that typically occur during setup, such as invalid network interface, invalid file format, invalid arguments, and so on, will be printed before the final "Nodeload Result" message in order to aid in debugging during setup. The Nodeload Result message is formatted to make parsing relatively easy for calling an application on the production assembly line.

#### **Passing Result**

This result message indicates passing results and returns the NID of the loaded node.

Nodeload Result: Success; NID=050001020300

#### **Failing Result**

This result message indicates failing results and includes a code that specifies the failure.

Nodeload Result: Failed (error - #x)

#### **Error Code Reference**

Error codes for the NodeLoad utility (error  $-$  #x) are defined in the following table.

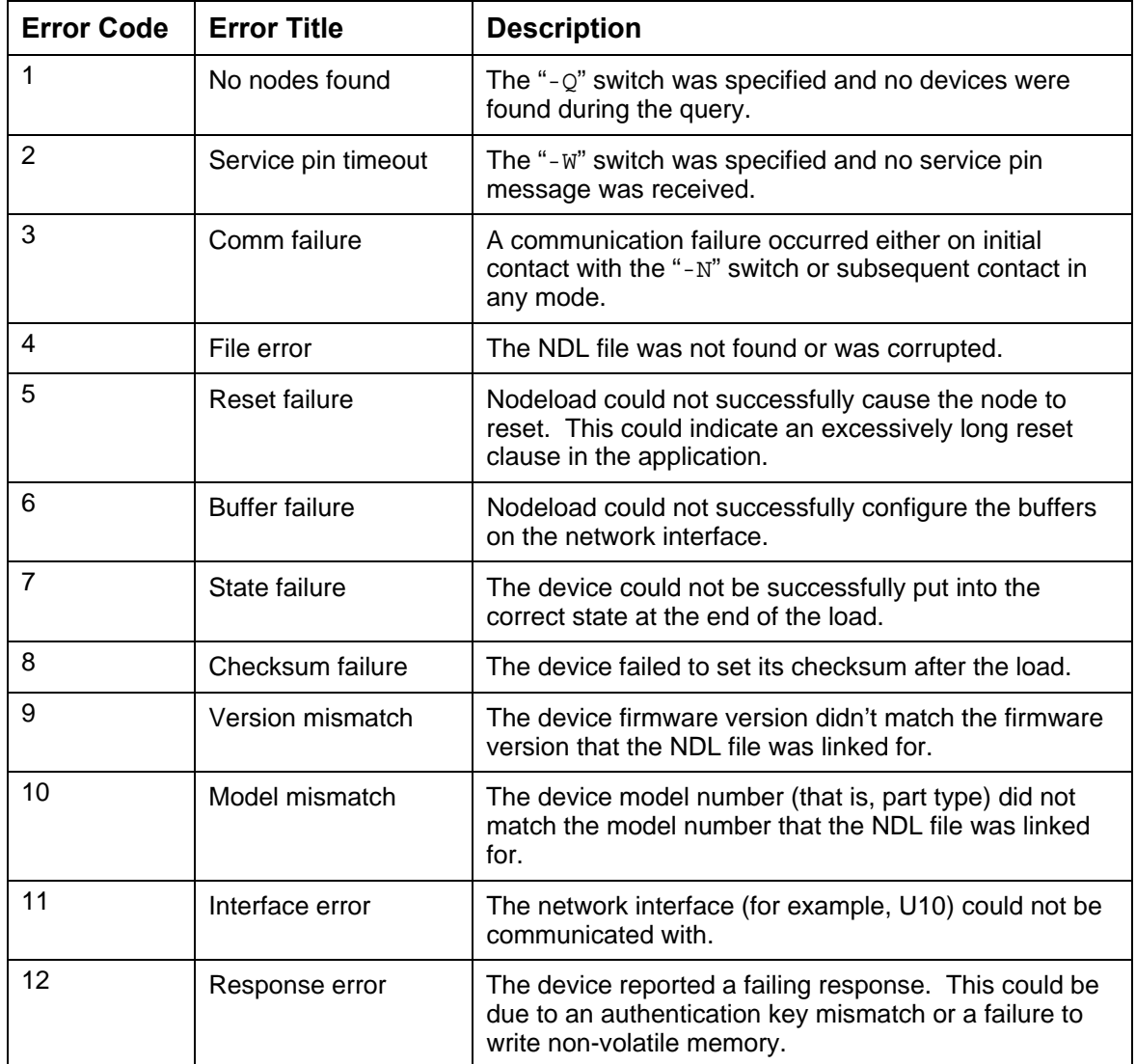